## MODE D'EMPLOI MOODLE

## **ETAPE 1** : Entrer dans la barre de recherche le lien Moodle :

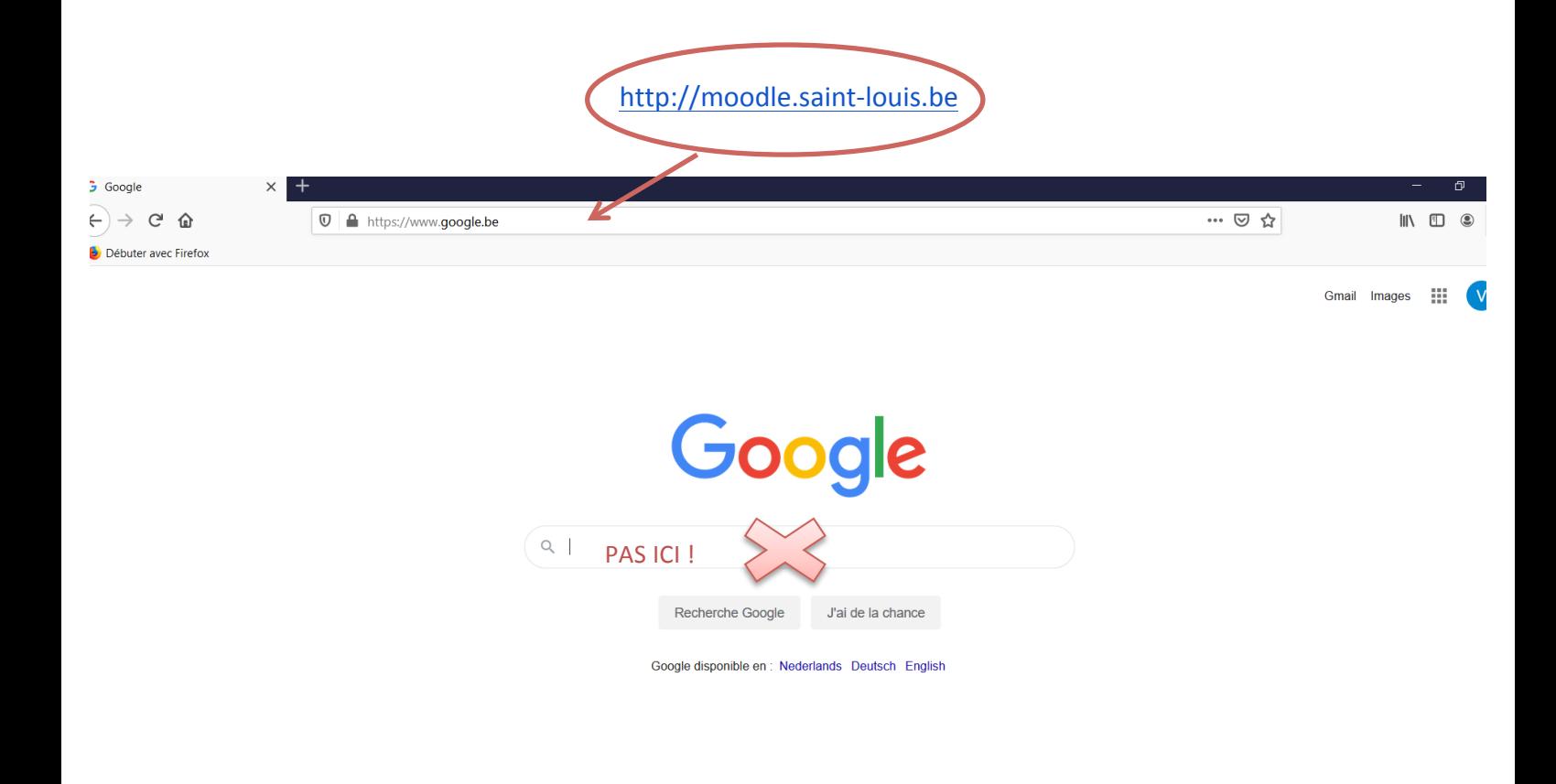

## **ETAPE 2** : Cliquer sur le « connexion » en haut à droite de la page d'accueil

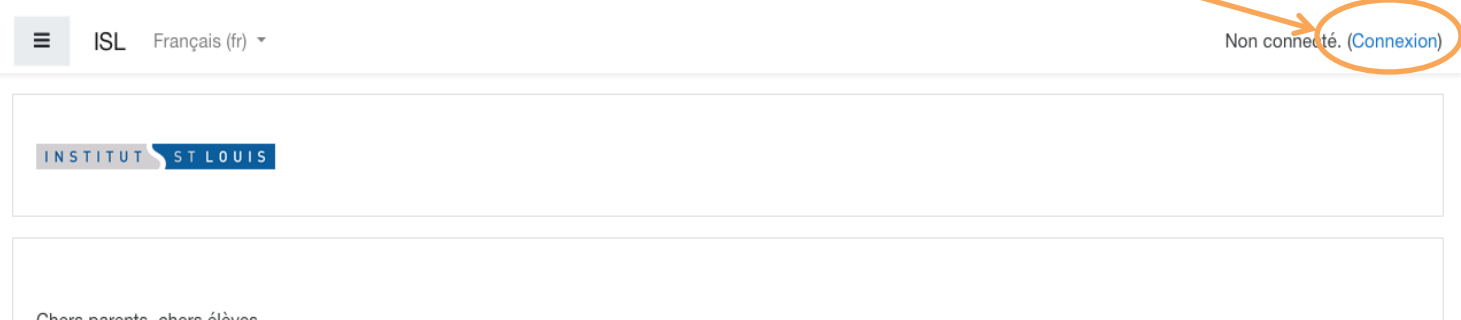

Chers parents, chers élèves,

Ce début d'année scolaire est en code jaune et implique donc le respect d'une série de mesures sanitaires :

## **ETAPE 3** : a) Se connecter en complétant les cadres prévus à cet effet

Il s'agit de ton nom d'utilisateur composé de 4 chiffres  $\rightarrow$  Exemple : 1234

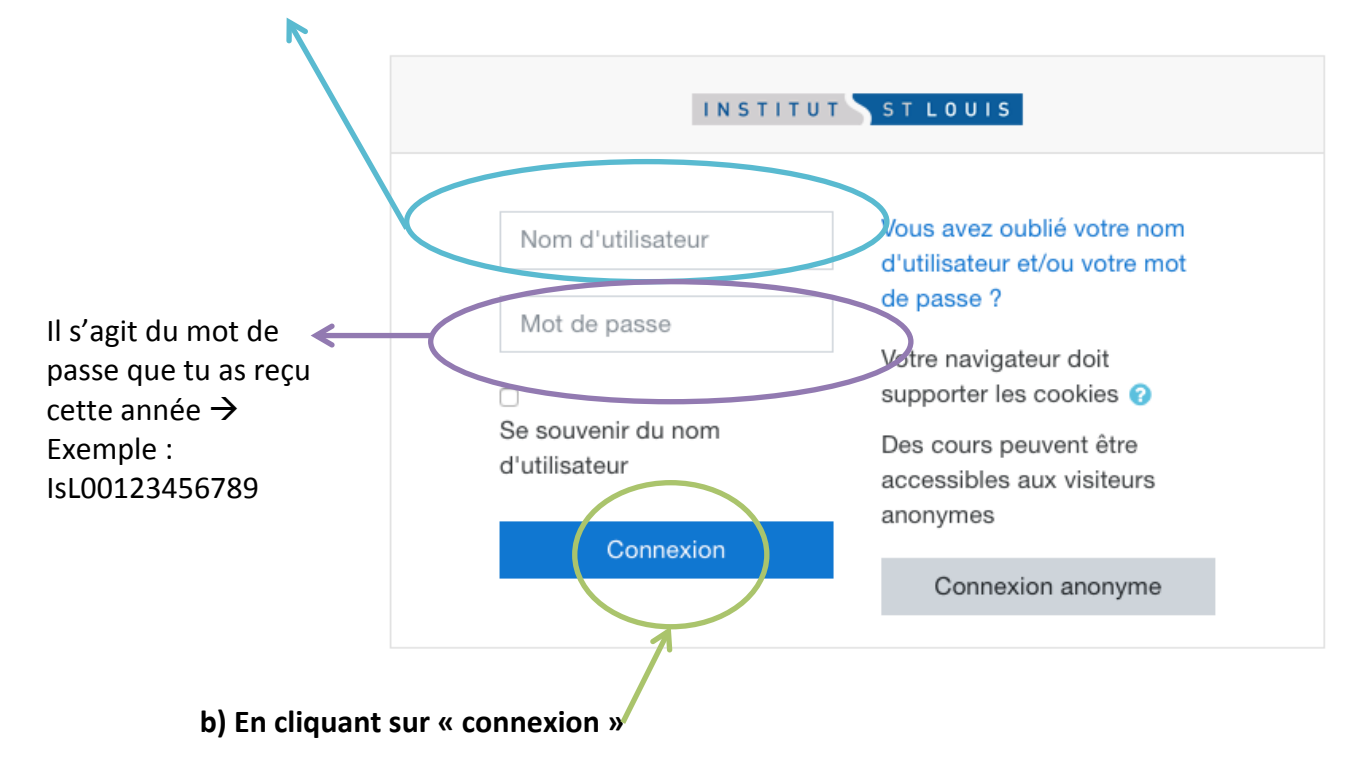

Bienvenue sur Moodle !